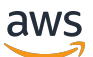

Corretto-11-Benutzerhandbuch

# Amazon Corretto

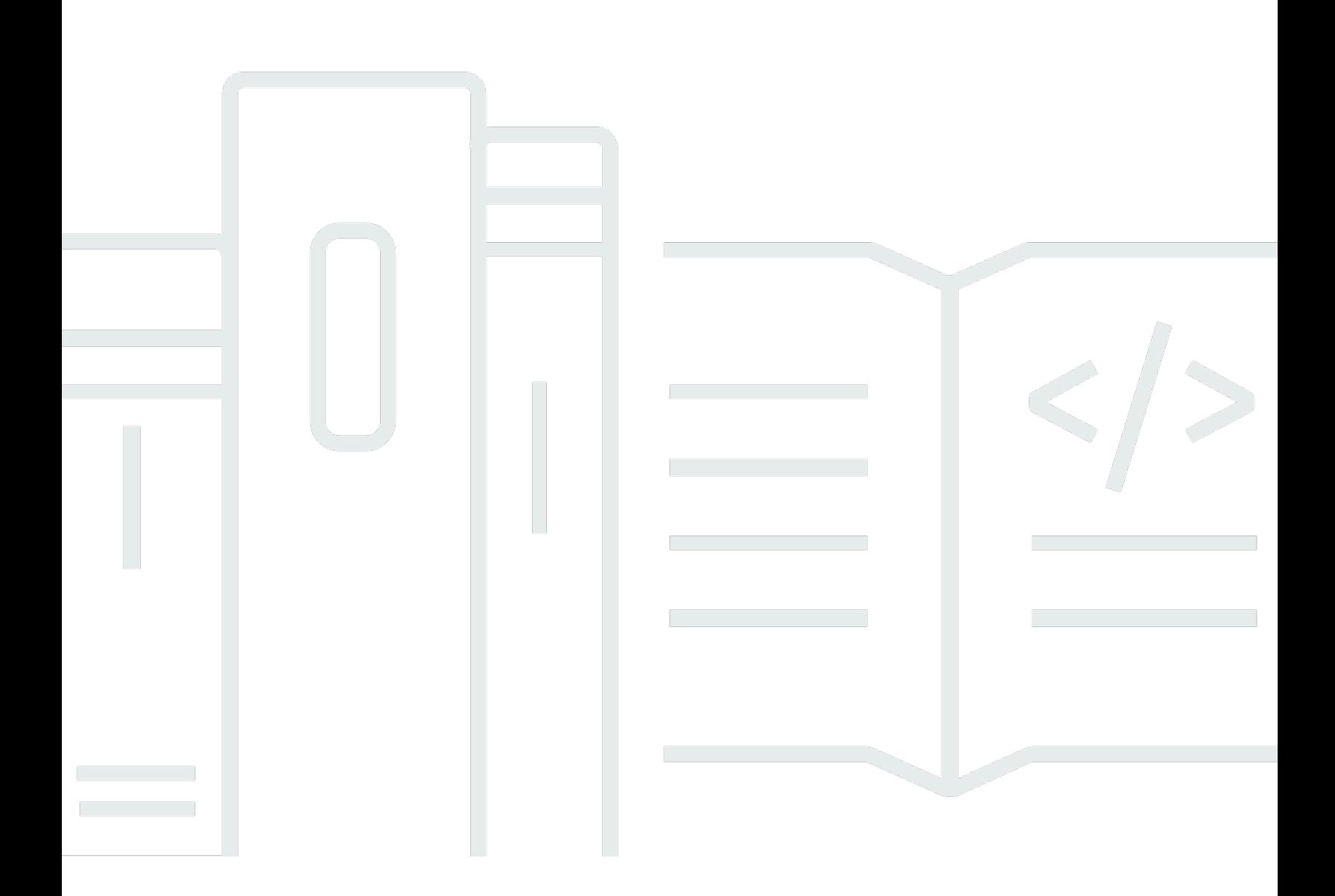

Copyright © Amazon Web Services, Inc. and/or its affiliates. All rights reserved.

## Amazon Corretto: Corretto-11-Benutzerhandbuch

Copyright © Amazon Web Services, Inc. and/or its affiliates. All rights reserved.

Die Marken und Handelsmarken von Amazon dürfen nicht in einer Weise in Verbindung mit nicht von Amazon stammenden Produkten oder Services verwendet werden, die geeignet ist, Kunden irrezuführen oder Amazon in irgendeiner Weise herabzusetzen oder zu diskreditieren. Alle anderen Marken, die nicht im Besitz von Amazon sind, gehören den jeweiligen Besitzern, die möglicherweise mit Amazon verbunden sind oder von Amazon gesponsert werden.

# **Table of Contents**

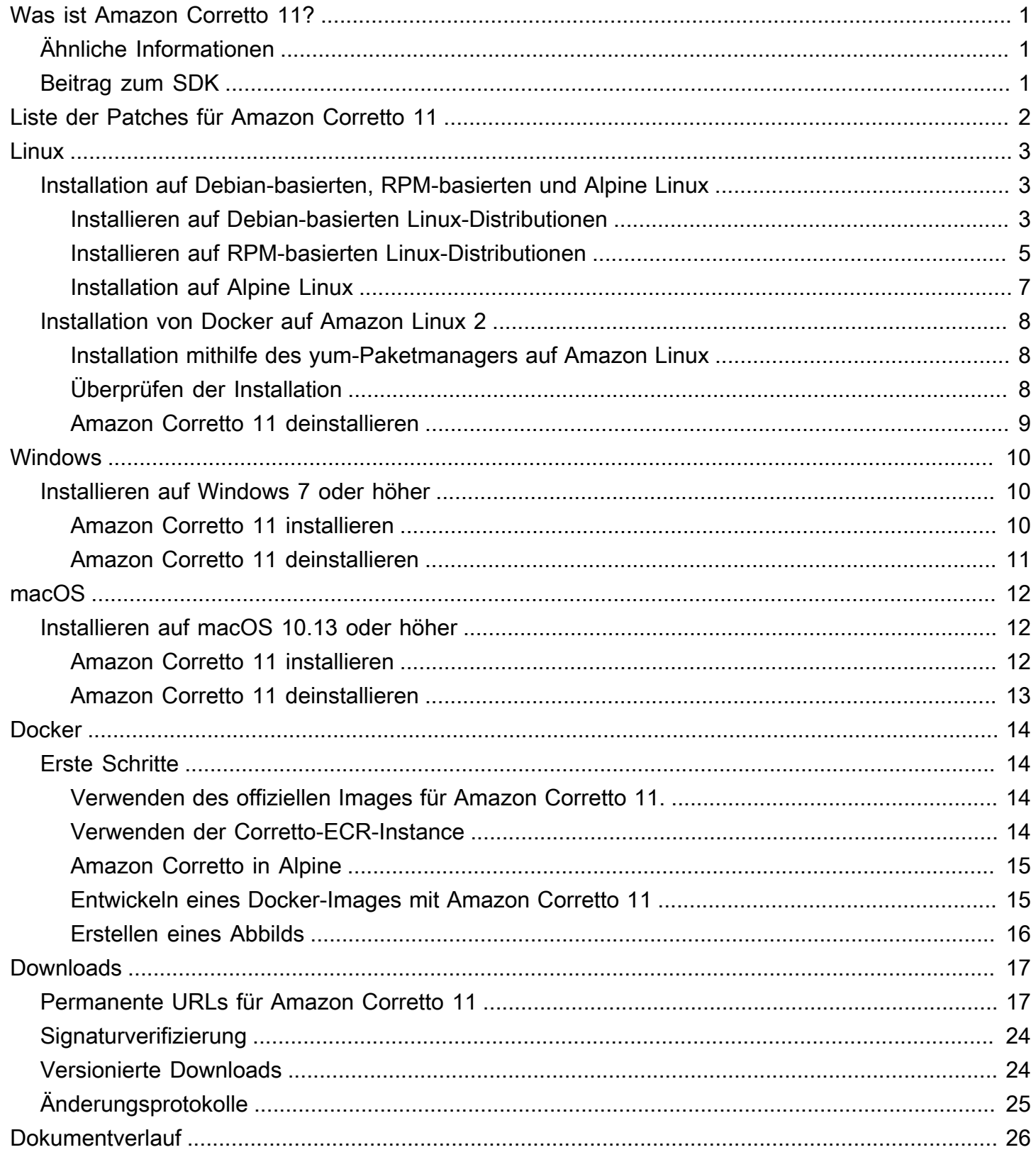

# <span id="page-3-0"></span>Was ist Amazon Corretto 11?

Amazon Corretto ist eine kostenlose, plattformübergreifende und produktionsbereite Distribution des Open Java Development Kit (OpenJDK). Corretto wird von langfristigem Support begleitet, der Leistungs- und Sicherheitsverbesserungen umfasst. Corretto ist als mit dem Java SE-Standard kompatibel zertifiziert und wird intern bei Amazon für viele Produktionsservices verwendet. Mit Corretto können Sie Java-Anwendungen auf Betriebssystemen wie Amazon Linux 2, Windows und macOS entwickeln und ausführen.

Dieser Leitfaden enthält eine Liste der Patches, die für diese Version von Amazon Corretto 11 auf OpenJDK angewendet wurden, sowie Installationsanweisungen für die von dieser Version unterstützten Plattformen.

# <span id="page-3-1"></span>Ähnliche Informationen

Sehen Sie sich neben diesem Handbuch die folgenden Ressourcen für Entwickler an:

- [Überblick über Amazon Corretto 11](https://aws.amazon.com/corretto/)
- GitHub:
	- [Dokumentationsquelle](https://github.com/awsdocs/amazon-corretto-11-user-guide/)
	- [JDK-Quelle](https://github.com/corretto/corretto-11)

# <span id="page-3-2"></span>Beitrag zum SDK

Entwickler können Feedback auf folgende Arten beitragen:

- Übermitteln von Problemen auf GitHub:
	- [Übermitteln von Dokumentationsproblemen](https://github.com/awsdocs/amazon-corretto-11-user-guide/issues)
	- [Melden von Fehlern oder Anfordern von Leistungsmerkmalen](https://github.com/corretto/corretto-11/issues/new/choose)
- Übermitteln von Pull-Anfragen in GitHub-Repositorys zur Dokumentation oder zur SDK-Quelle, um zur Entwicklung des JDK beizutragen.

# <span id="page-4-0"></span>Liste der Patches für Amazon Corretto 11

In diesem Abschnitt werden alle Patches aufgeführt, die für Amazon Corretto 11 auf OpenJDK angewendet werden. Außerdem stellen wir Links zu den im OpenJDK-Projekt aufgeführten Problemen zur Verfügung.

Backport von OpenJDK 12 mit Fehlerbehebung für [JDK-8202353:](https://bugs.openjdk.java.net/browse/JDK-8202353) "os::readdir should use readdir instead of readdir\_r".

Aktiviert die Kompilierung auf Amazon Linux 2, da readdir\_r in glibc 2.24 oder höher als veraltet gilt. Außerdem Fehlerbehebung für [JDK-8202835:](https://bugs.openjdk.java.net/browse/JDK-8202835) "jfr/event/os/TestSystemProcess.java fails on missing events".

Backport von OpenJDK 12 mit Fehlerbehebung für [JDK-8202794:](https://bugs.openjdk.java.net/browse/JDK-8202794) "Native Unix code should use readdir rather than readdir\_r".

Aktiviert die Kompilierung auf Amazon Linux 2, da readdir\_r in glibc 2.24 oder höher als veraltet gilt.

Backport von OpenJDK 12 mit Fehlerbehebung für [JDK-8207340:](https://bugs.openjdk.java.net/browse/JDK-8207340) "UnixNativeDispatcher close and readdir usages should be fixed".

Aktiviert die Kompilierung auf Amazon Linux 2, da readdir\_r in glibc 2.24 oder höher als veraltet gilt.

Backport von OpenJDK 12 mit Fehlerbehebung für [JDK-8207748:](https://bugs.openjdk.java.net/browse/JDK-8207748) "Fix for 8202794 breaks tier1 builds".

Aktiviert die Kompilierung auf Amazon Linux 2, da readdir\_r in glibc 2.24 oder höher als veraltet gilt.

Aktualisierungen zu anbieterspezifischen Metadaten.

Identifiziert die Amazon als Anbieter dieser OpenJDK Verteilung und fügt Hyperlinks zum Melden von Problemen hinzu.

# <span id="page-5-0"></span>Leitfaden für Linux zu Amazon Corretto 11

In den Themen in diesem Abschnitt werden Installationsanweisungen für Amazon Corretto 11 auf Linux-Plattformen beschrieben.

### Themen

- [Amazon-Corretto-11-Installationsanweisungen für Debian-basierte, RPM-basierte und Alpine-](#page-5-1)[Linux-Verteilungen](#page-5-1)
- [Amazon-Corretto-11-Installationsanweisungen für Amazon Linux 2](#page-10-0)

# <span id="page-5-1"></span>Amazon-Corretto-11-Installationsanweisungen für Debian-basierte, RPM-basierte und Alpine-Linux-Verteilungen

In diesem Thema wird beschrieben, wie Sie Amazon Corretto 11 auf Debian-basierten, RPMbasierten und Alpine-Linux-Verteilungen installieren.

# <span id="page-5-2"></span>Installieren von Amazon Corretto 11 auf Debian-basierten Linux-Verteilungen

In diesem Abschnitt wird beschrieben, wie Sie Amazon Corretto 11 auf einem Host oder Container mit einem Debian-basierten Betriebssystem installieren und deinstallieren.

## Verwenden von apt

Um die Corretto Apt-Repositorys auf Debian-basierten Systemen wie Ubuntu zu verwenden, importieren Sie den öffentlichen Corretto-Schlüssel und fügen das Repository dann mit den folgenden Befehlen zur Systemliste hinzu:

### Example

```
 wget -O- https://apt.corretto.aws/corretto.key | sudo apt-key add - 
 sudo add-apt-repository 'deb https://apt.corretto.aws stable main'
```
Nachdem das Repository hinzugefügt wurde, können Sie Corretto 11 installieren, indem Sie diesen Befehl ausführen:

sudo apt-get update; sudo apt-get install -y java-11-amazon-corretto-jdk

Herunterladen und manuelles Installieren des Debian-Pakets

1. Vor der Installation des JDK muss das java-common-Paket installiert werden.

Example

sudo apt-get update && sudo apt-get install java-common

- 2. Laden Sie die .deb-Datei für Linux von der [Downloads](#page-19-0)-Seite herunter.
- 3. Installieren Sie die .deb-Datei mithilfe von sudo dpkg --install.

Example

sudo dpkg --install java-11-amazon-corretto-jdk\_11.0.7.10-1\_amd64.deb

## Überprüfen der Installation

Führen Sie im Terminal den folgenden Befehl aus, um die Installation zu überprüfen.

Example

```
java -version
```
Erwartete Ausgabe für 11.0.7:

```
openjdk version "11.0.7" 2020-04-14 LTS
OpenJDK Runtime Environment Corretto-11.0.7.10.1 (build 11.0.7+10-LTS)
OpenJDK 64-Bit Server VM Corretto-11.0.7.10.1 (build 11.0.7+10-LTS, mixed mode)
```
Wenn Sie eine Versionszeichenfolge sehen, die Corretto nicht erwähnt, führen Sie den folgenden Befehl aus, um die java- oder javac-Standardanbieter zu ändern.

Example

sudo update-alternatives --config java

Wenn Sie das JDK verwenden, sollten Sie auch Folgendes ausführen.

sudo update-alternatives --config javac

Amazon Corretto 11 deinstallieren

Sie können Amazon Corretto 11 mit dem folgenden Befehl deinstallieren.

#### Example

sudo dpkg --remove java-11-amazon-corretto-jdk

## <span id="page-7-0"></span>Installieren von Amazon Corretto 11 auf RPM-basierten Linux-Verteilungen

### Verwenden von yum

Um Corretto RPM-Repositorys mit dem yum-Paketmanager (z. B. Amazon Linux AMI) zu verwenden, importieren Sie den öffentlichen Corretto-Schlüssel und fügen Sie das Repository der Systemliste hinzu. Für die meisten Systeme müssen Sie die folgenden Befehle ausführen:

#### Example

```
 sudo rpm --import https://yum.corretto.aws/corretto.key 
 sudo curl -L -o /etc/yum.repos.d/corretto.repo https://yum.corretto.aws/corretto.repo
```
Nachdem das Repository hinzugefügt wurde, können Sie Corretto 11 installieren, indem Sie diesen Befehl ausführen:

#### Example

```
sudo yum install -y java-11-amazon-corretto-devel
```
## Verwenden von zypper

Um Corretto RPM-Repositorys mit dem zyppr-Paketmanager (z. B. openSUSE) zu verwenden, importieren Sie den öffentlichen Corretto-Schlüssel und fügen Sie das Repository dann der Systemliste hinzu, indem Sie die folgenden Befehle ausführen:

sudo zypper addrepo https://yum.corretto.aws/corretto.repo; sudo zypper refresh

Nachdem das Repository hinzugefügt wurde, können Sie Corretto 11 installieren, indem Sie diesen Befehl ausführen:

Example

```
sudo zypper install java-11-amazon-corretto-devel
```
Herunterladen und manuelles Installieren des RPM-Pakets

- 1. Laden Sie die .rpm-Datei für Linux von der [Downloads](#page-19-0)-Seite herunter.
- 2. Installieren Sie die heruntergeladene.rpm-Datei mithilfe von yum localinstall.

Example

```
sudo yum localinstall java-11-amazon-corretto-devel-11.0.7.10-1.x86_64.rpm
```
### Überprüfen der Installation

Führen Sie im Terminal den folgenden Befehl aus, um die Installation zu überprüfen.

Example

java -version

Dies ist die erwartete Ausgabe für 11.0.7:

```
openjdk version "11.0.7" 2020-04-14 LTS
OpenJDK Runtime Environment Corretto-11.0.7.10.1 (build 11.0.7+10-LTS)
OpenJDK 64-Bit Server VM Corretto-11.0.7.10.1 (build 11.0.7+10-LTS, mixed mode)
```
Wenn Sie eine Versionszeichenfolge sehen, die Corretto nicht erwähnt, führen Sie den folgenden Befehl aus, um die java- oder javac-Standardanbieter zu ändern.

```
sudo alternatives --config java
```
Wenn Sie das JDK verwenden, sollten Sie auch Folgendes ausführen.

sudo alternatives --config javac

### Amazon Corretto 11 deinstallieren

Sie können Amazon Corretto 11 mit dem folgenden Befehl deinstallieren:

Example

sudo yum remove java-11-amazon-corretto-devel

# <span id="page-9-0"></span>Installieren von Amazon Corretto 11 auf Alpine Linux

### Verwendung von Alpine Package Manager

Um Corretto Alpine Repositorys mit dem Alpine Package Manager zu verwenden, importieren Sie den öffentlichen Corretto-Schlüssel und fügen das Repository anschließend der Systemliste hinzu. Für die meisten Systeme müssen Sie die folgenden Befehle ausführen:

Example

```
wget -O /etc/apk/keys/amazoncorretto.rsa.pub https://apk.corretto.aws/
amazoncorretto.rsa.pub
echo "https://apk.corretto.aws/" >> /etc/apk/repositories
apk update
```
Nachdem das Repository hinzugefügt wurde, können Sie Corretto 11 installieren, indem Sie diesen Befehl ausführen:

#### Example

```
apk add amazon-corretto-11
```
## Amazon Corretto 11 deinstallieren

Sie können Amazon Corretto 11 deinstallieren mithilfe von

Deinstallieren Sie JDK:

### Example

```
apk del amazon-corretto-11
```
# <span id="page-10-0"></span>Amazon-Corretto-11-Installationsanweisungen für Amazon Linux 2

In diesem Thema wird beschrieben, wie Sie Amazon Corretto 11 auf einem Host oder Container mit Amazon-Linux2-Betriebssystem installieren und deinstallieren können.

## <span id="page-10-1"></span>Installation mithilfe des yum-Paketmanagers auf Amazon Linux

Für Amazon Corretto 11 ist eine "Headless"-Variante verfügbar. Diese Variante enthält keine Laufzeit-Abhängigkeiten, die in der Regel mit GUI-Anwendungen wie X11 und ALSA verbunden sind, und ist für serverbezogene Workloads erwägenswert.

Option 1: Amazon Corretto 11 Headless installieren:

Example

sudo yum install java-11-amazon-corretto-headless

Option 2: Installieren der vollständigen Version von Amazon Corretto 11:

Example

sudo yum install java-11-amazon-corretto

Der Installationsort ist /usr/lib/jvm/java-11-amazon-corretto.<cpu\_arch>.

# <span id="page-10-2"></span>Überprüfen der Installation

Um die Installation zu überprüfen, führen Sie java -version in einer Konsole aus. Wenn in der Versionszeichenfolge nicht Corretto erwähnt wird, führen Sie den folgenden Befehl aus, um den java-Standardanbieter zu ändern.

sudo alternatives --config java

# <span id="page-11-0"></span>Amazon Corretto 11 deinstallieren

Sie können Amazon Corretto 11 mit dem folgenden Befehlen deinstallieren.

Deinstallieren der Headless-Version:

Example

sudo yum remove java-11-amazon-corretto-headless

Deinstallieren der vollständigen Version:

### Example

sudo yum remove java-11-amazon-corretto

# <span id="page-12-0"></span>Leitfaden für Amazon Corretto 11 auf Windows

In den Themen in diesem Abschnitt werden Installationsanweisungen für Amazon Corretto 11 auf dem Windows-Betriebssystem beschrieben. Windows-Builds werden unter den Versionen 7, 10, Server 2008, Server 2012 und Server 2016 unterstützt.

### Themen

• [Amazon-Corretto-11-Installationsanweisungen für Windows 7 oder höher](#page-12-1)

# <span id="page-12-1"></span>Amazon-Corretto-11-Installationsanweisungen für Windows 7 oder höher

In diesem Thema wird beschrieben, wie Sie Amazon Corretto 11 auf einem Host oder Container mit Windows 7-Betriebssystem oder höher installieren und deinstallieren können.

# <span id="page-12-2"></span>Amazon Corretto 11 installieren

- 1. Laden Sie eine Windows .msi-Datei von der [Downloads-](#page-19-0)Seite herunter.
- 2. Doppelklicken Sie auf die .msi-Datei, um den Installationsassistenten zu starten.
- 3. Führen Sie die Schritte im Assistenten aus.

Sie haben die Möglichkeit, einen benutzerdefinierten Installationspfad festzulegen. Standardmäßig ist Amazon Corretto 11 unter C:\Program Files\Amazon Corretto\ installiert. Wenn Sie einen benutzerdefinierten Pfad festlegen, halten Sie diesen für den nächsten Schritt fest.

4. Wenn der Installationsassistent abgeschlossen ist, legen Sie die Umgebungsvariablen JAVA\_HOME und PATH fest.

Geben Sie für JAVA\_HOME den Installationsort an, wobei das Verzeichnis die aktuell installierte Version enthalten sollte. Wenn beispielsweise das Standardverzeichnis für 11.0.7 verwendet wird, geben Sie JAVA\_HOME als C:\Program Files\Amazon Corretto\jdk11.0.7\_10 an.

Fügen Sie %JAVA\_HOME%\bin zur aktuellen PATH-Variable hinzu.

5. Überprüfen Sie die Installation, indem Sie java -version in einer Eingabeaufforderung ausführen. Die Ausgabe sollte folgendermaßen aussehen.

```
openjdk version "11.0.7" 2020-04-14 LTS
OpenJDK Runtime Environment Corretto-11.0.7.10.1 (build 11.0.7+10-LTS)
OpenJDK 64-Bit Server VM Corretto-11.0.7.10.1 (build 11.0.7+10-LTS, mixed mode)
```
## <span id="page-13-0"></span>Amazon Corretto 11 deinstallieren

Sie können Amazon Corretto 11 deinstallieren, indem Sie die standardmäßigen Schritte zum Deinstallieren einer Anwendung in Windows ausführen.

- 1. Öffnen Sie Programs and Features (Programme und Funktionen).
- 2. Suchen Sie nach Amazon Corretto 11 und wählen Sie es dann aus.
- 3. Wählen Sie Deinstallieren.

# <span id="page-14-0"></span>Leitfaden für Amazon Corretto 11 für macOS

In den Themen in diesem Abschnitt werden Installationsanweisungen für Amazon Corretto 11 unter macOS beschrieben.

### Themen

• [Amazon-Corretto-11-Installationsanweisungen für macOS 10.13 oder höher](#page-14-1)

# <span id="page-14-1"></span>Amazon-Corretto-11-Installationsanweisungen für macOS 10.13 oder höher

In diesem Thema wird beschrieben, wie Sie Amazon Corretto 11 auf einem Host mit Mac-Betriebssystem der Version 10.13 oder höher installieren und deinstallieren können. Für die Installation und Deinstallation von Amazon Corretto 11 benötigen Sie Administratorrechte.

# <span id="page-14-2"></span>Amazon Corretto 11 installieren

- 1. Laden Sie die .pkg-Datei für Mac von der Seite [Downloads](#page-19-0) herunter.
- 2. Doppelklicken Sie auf die heruntergeladene Datei, um den Installationsassistenten zu starten und die Schritte darin abzuschließen.
- 3. Wenn der Assistent fertig ist, ist Amazon Corretto 11 in /Library/Java/ JavaVirtualMachines/ installiert.

Sie können den folgenden Befehl in einem Terminal ausführen, um den vollständigen Installationspfad zu erhalten.

### Example

### /usr/libexec/java\_home --verbose

4. Führen Sie den folgenden Befehl im Terminal aus, um die JAVA\_HOME-Variable auf die Amazon-Corretto-11-Version des JDK festzulegen. Wenn zuvor eine andere Version festgelegt wurde, wird sie überschrieben.

export JAVA\_HOME=/Library/Java/JavaVirtualMachines/amazon-corretto-11.jdk/Contents/ Home

## <span id="page-15-0"></span>Amazon Corretto 11 deinstallieren

Sie können Amazon Corretto 11 deinstallieren, indem Sie die folgenden Befehle in einem Terminal ausführen.

Example

```
cd /Library/Java/JavaVirtualMachines/
sudo rm -rf amazon-corretto-11.jdk
```
# <span id="page-16-0"></span>Amazon-Corretto-11-Handbuch für Docker

In diesem Abschnitt werden einfache Anwendungsfälle für die Verwendung von Amazon Corretto 11 in Docker-Containern beschrieben.

### Themen

• [Erste Schritte mit Amazon Corretto 11 mit Docker-Images](#page-16-1)

# <span id="page-16-1"></span>Erste Schritte mit Amazon Corretto 11 mit Docker-Images

In diesem Thema wird beschrieben, wie Sie ein Docker-Image erstellen und starten können, das Amazon Corretto 11 verwendet. Sie müssen die neueste Version von Docker installiert haben.

## <span id="page-16-2"></span>Verwenden des offiziellen Images für Amazon Corretto 11.

Amazon Corretto 11 ist als [offizielles Image auf Docker-Hub](https://hub.docker.com/_/amazoncorretto) erhältlich. Das folgende Beispiel führt einen Container aus und zeigt die Corretto-Version an.

### Example

docker run amazoncorretto:11 java -version

### Ausgabe:

Example

```
openjdk version "11.0.7" 2020-04-14 LTS
OpenJDK Runtime Environment Corretto-11.0.7.10.1 (build 11.0.7+10-LTS)
OpenJDK 64-Bit Server VM Corretto-11.0.7.10.1 (build 11.0.7+10-LTS, mixed mode)
```
## <span id="page-16-3"></span>Verwenden der Corretto-ECR-Instance

Um die Corretto-ECR-Instance zu verwenden, authentifizieren Sie zunächst den Docker-Client in der Corretto-Registrierung (Registrierungs-ID: 489478819445) mithilfe der Anweisungen auf dieser [Seite](https://aws.amazon.com/blogs/compute/authenticating-amazon-ecr-repositories-for-docker-cli-with-credential-helper/). Sobald Sie sich angemeldet haben, können Corretto-11-Bilder mit einem der folgenden Befehle abgerufen oder ausgeführt werden:

```
 docker pull 489478819445.dkr.ecr.us-west-2.amazonaws.com/amazoncorretto:11 
  docker run -it 489478819445.dkr.ecr.us-west-2.amazonaws.com/amazoncorretto:11 /bin/
bash
```
Sie können die Liste der verfügbaren Bilder folgendermaßen anzeigen:

#### Example

```
aws ecr list-images --region us-west-2 --registry-id 489478819445 --repository-name 
  amazoncorretto
```
## <span id="page-17-0"></span>Amazon Corretto in Alpine

Amazon Corretto auf Alpine-Linux-Images sind in [Dockerhub](https://hub.docker.com/_/amazoncorretto) verfügbar.

Verwendung von Dockerhub

Example

```
docker pull amazoncorretto:11-alpine-jdk
docker run -it amazoncorretto:11-alpine-jdk /bin/sh
```
## <span id="page-17-1"></span>Entwickeln eines Docker-Images mit Amazon Corretto 11

Führen Sie den folgenden Befehl aus, um ein Image zu erstellen, das Amazon Corretto 11 verwendet.

Example

```
docker build -t amazon-corretto-11 github.com/corretto/corretto-docker#master:11/jdk/
al2
```
Nachdem der Befehl abgeschlossen ist, haben Sie ein Bild mit dem Namen amazon-corretto-11.

Führen Sie den folgenden Befehl aus, um dieses Bild lokal zu starten.

```
docker run -it amazon-corretto-11
```
Sie können dieses Bild auch an Amazon ECR übertragen. Weitere Informationen finden Sie im Thema [Push-Übertragung von Images](https://docs.aws.amazon.com/AmazonECR/latest/userguide/docker-push-ecr-image.html)im Amazon-Elastic-Container-Registry-Benutzerhandbuch.

## <span id="page-18-0"></span>Erstellen eines Abbilds

Sie können ein neues Docker-Image erstellen, indem Sie [das offizielle Corretto-Image von Docker](https://hub.docker.com/_/amazoncorretto)  [Hub verwenden](https://hub.docker.com/_/amazoncorretto).

1. Erstellen Sie ein Dockerfile mit dem folgenden Inhalt.

### Example

```
FROM amazoncorretto:11
RUN echo $' \
public class Hello { \
public static void main(String[] args) { \setminusSystem.out.println("Welcome to Amazon Corretto!"); \
} \
}' > Hello.java
RUN javac Hello.java
CMD ["java", "Hello"]
```
2. Erstellen Sie das neue Image.

### Example

docker build -t hello-app .

3. Führen Sie das neue Image aus.

### Example

docker run hello-app

Dann erhalten Sie die folgende Ausgabe:

```
Welcome to Amazon Corretto!
```
# <span id="page-19-0"></span>Downloads für Amazon Corretto 11

In diesem Thema werden alle Downloads aufgeführt, die für Amazon Corretto 11 verfügbar sind. Sie können dauerhafte URLs auswählen, die auf die neueste Version verweisen, oder versionsspezifische URLs verwenden, die auf eine bestimmte Version verweisen.

# <span id="page-19-1"></span>Permanente URLs für Amazon Corretto 11

Dauerhafte URLs verweisen immer auf die neueste Version eines Pakets. Um beispielsweise das neueste Linux-Corretto-11-.tgz-Paket mithilfe einer permanenten URL abzurufen, führen Sie den folgenden Befehl von der Befehlszeilenschnittstelle (CLI) aus:

### Example

wget https://corretto.aws/downloads/latest/amazon-corretto-11-x64-linux-jdk.tar.gz

Sie können auch den folgenden Curl-Befehl ausführen:

### Example

```
curl -LO https://corretto.aws/downloads/latest/amazon-corretto-11-x64-linux-jdk.tar.gz
```
Hinweis: Permanente URLs werden (HTTP 302) an die URL des tatsächlichen Artefakts umgeleitet.

Diese Links können in Skripts verwendet werden, um die neueste Version von Amazon Corretto 11 abzurufen.

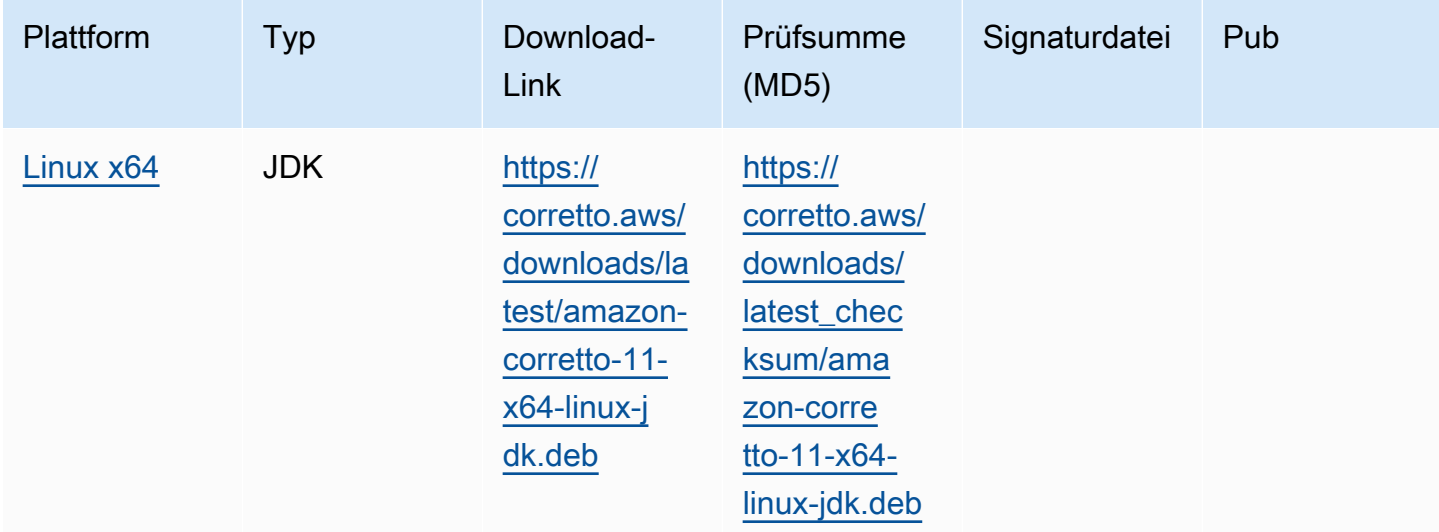

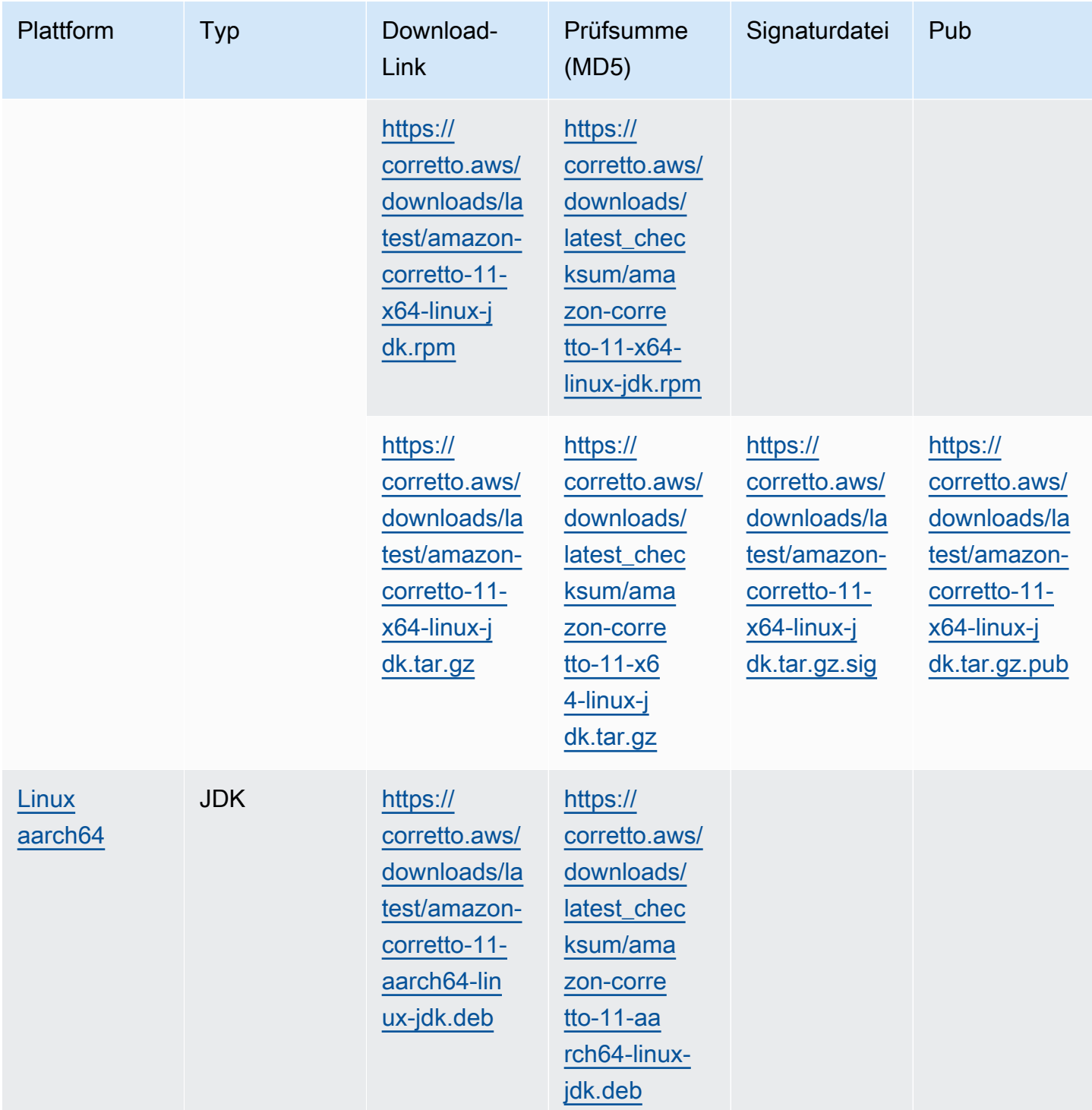

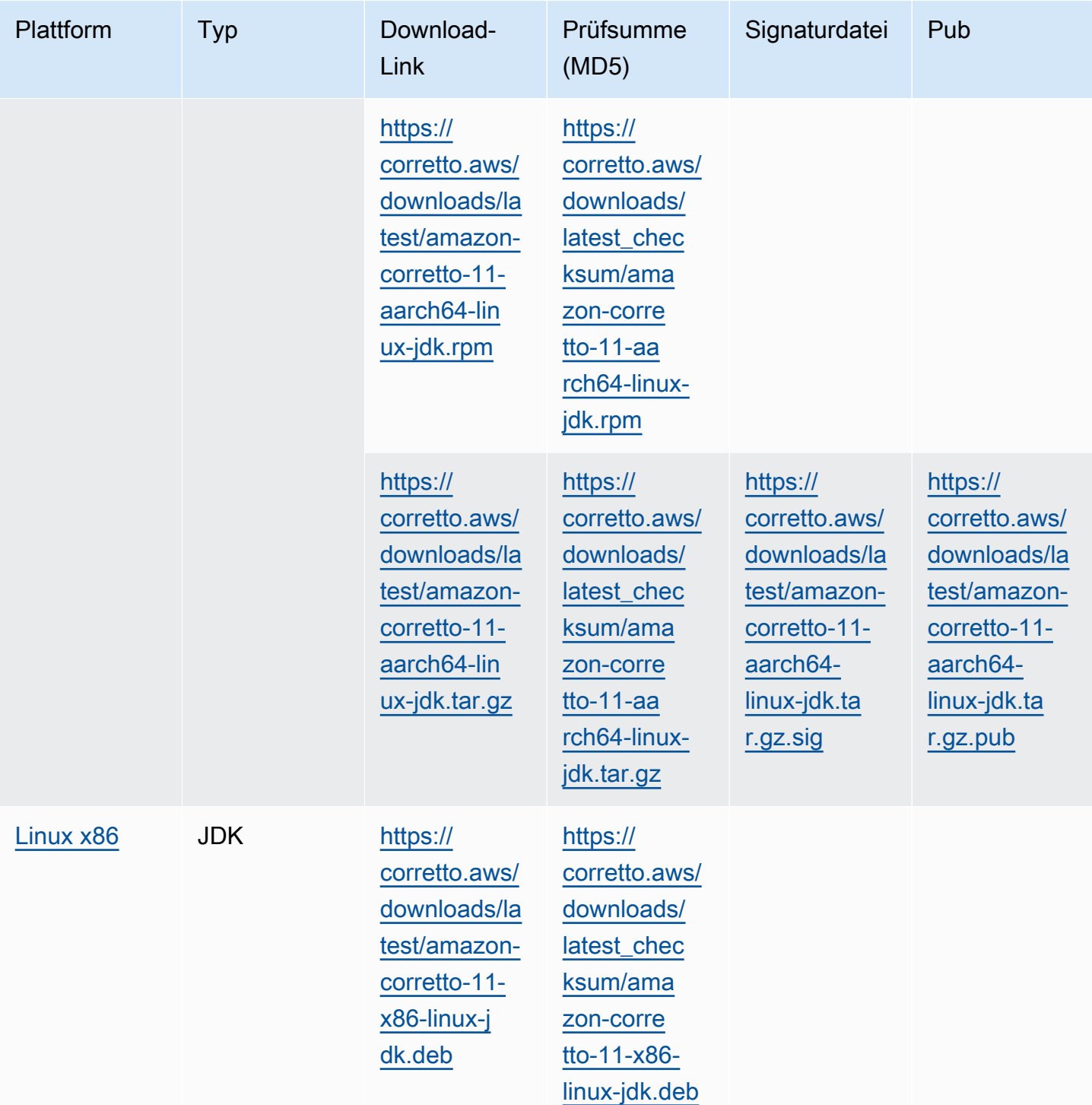

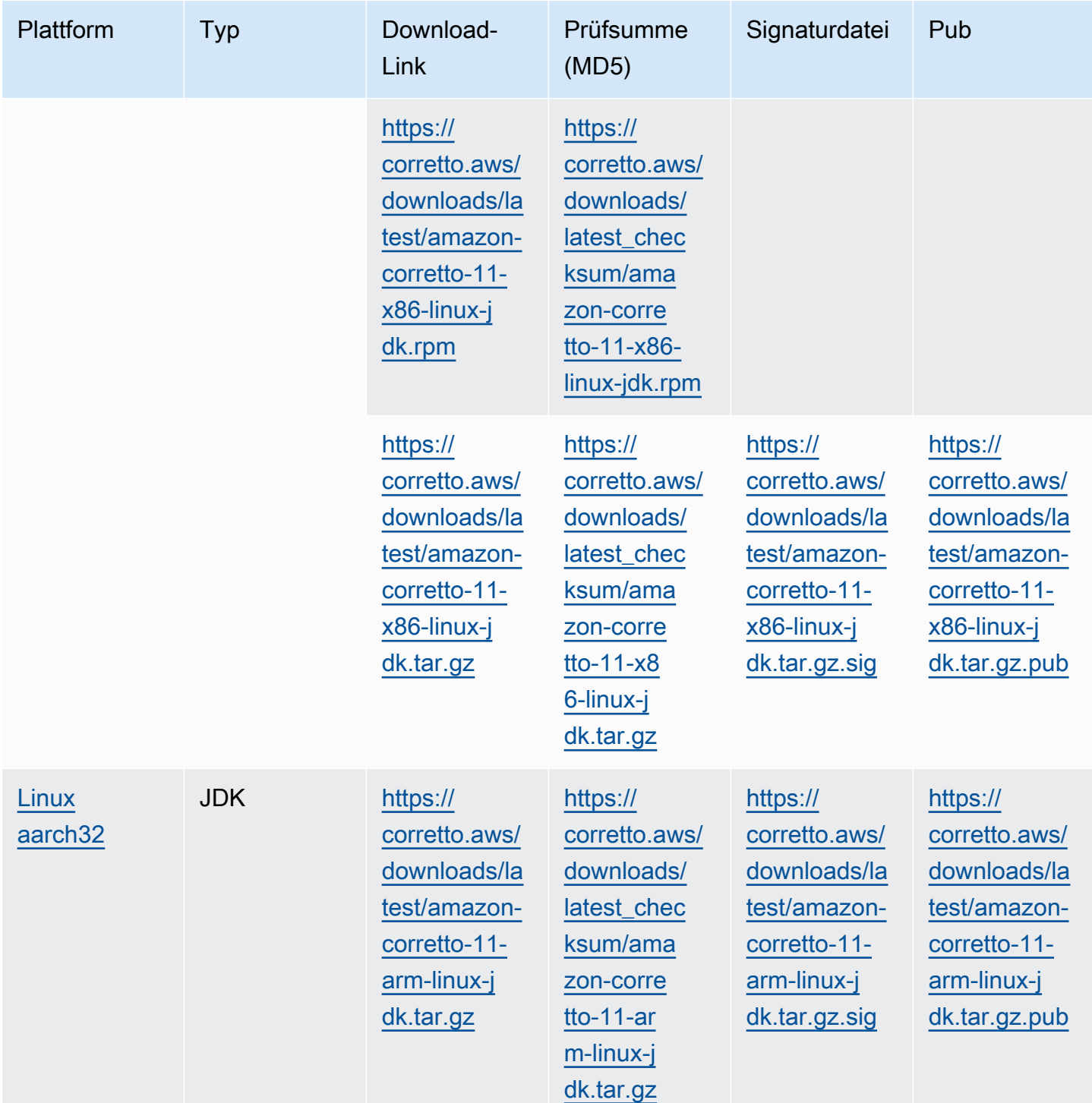

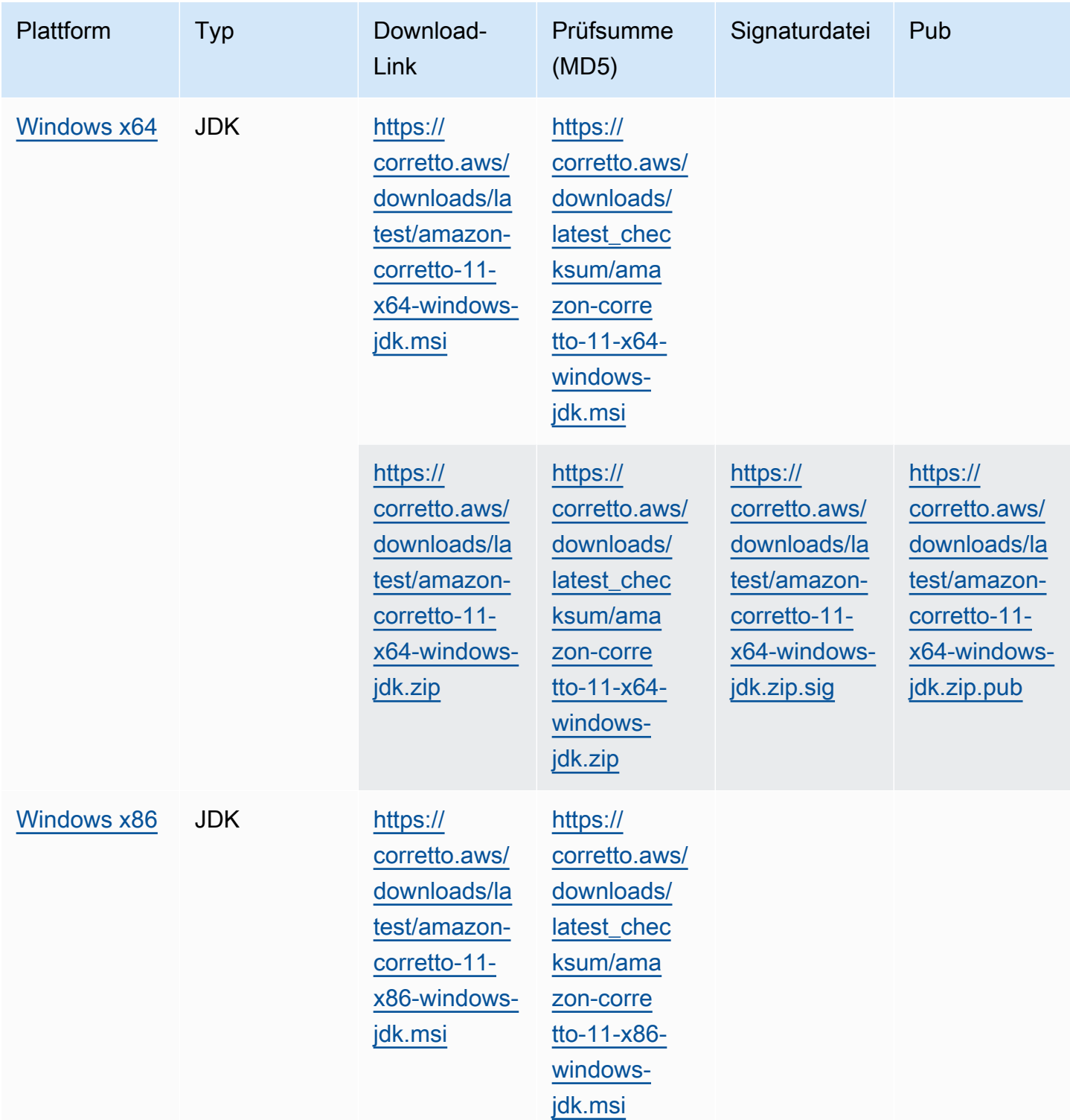

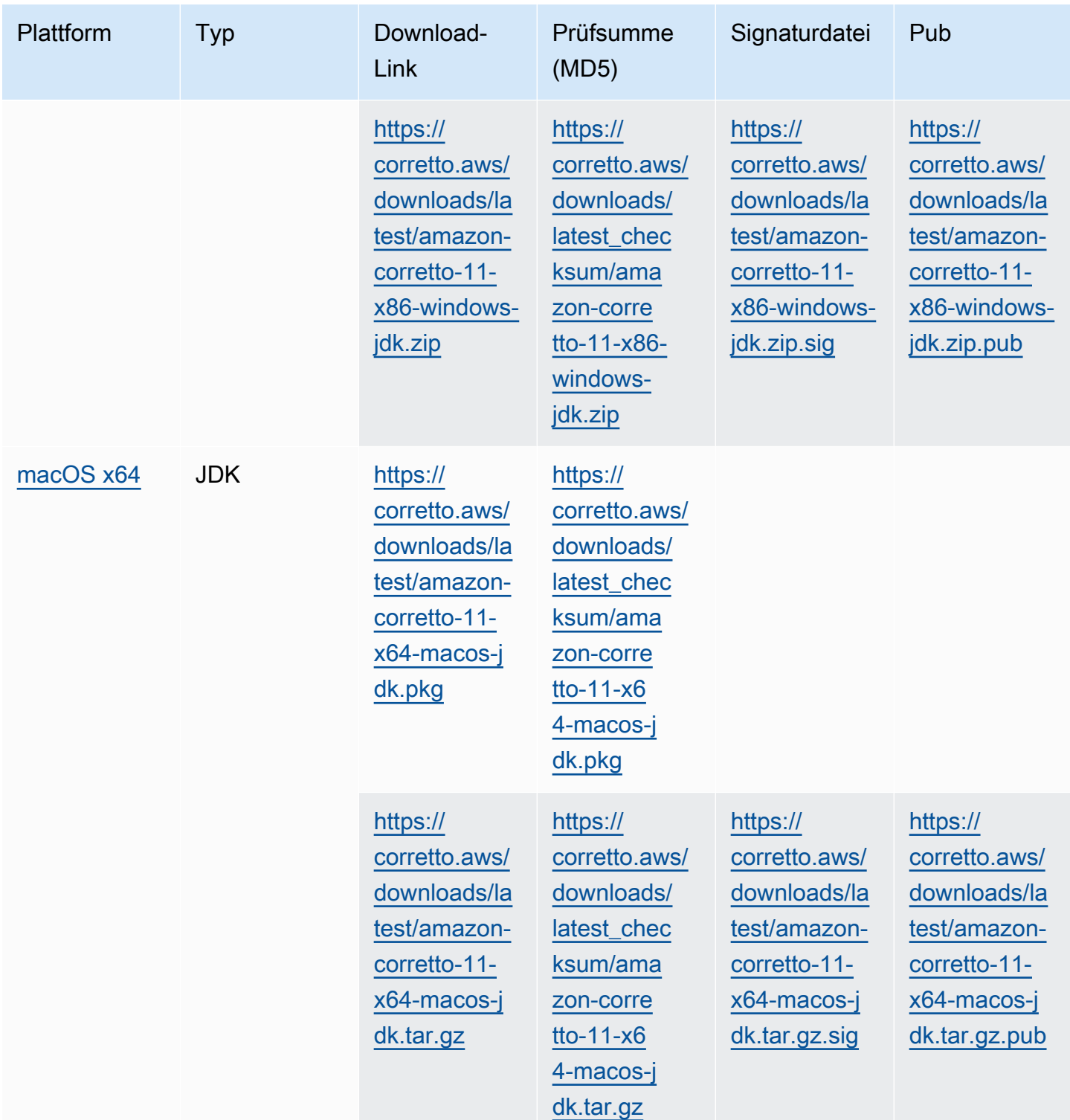

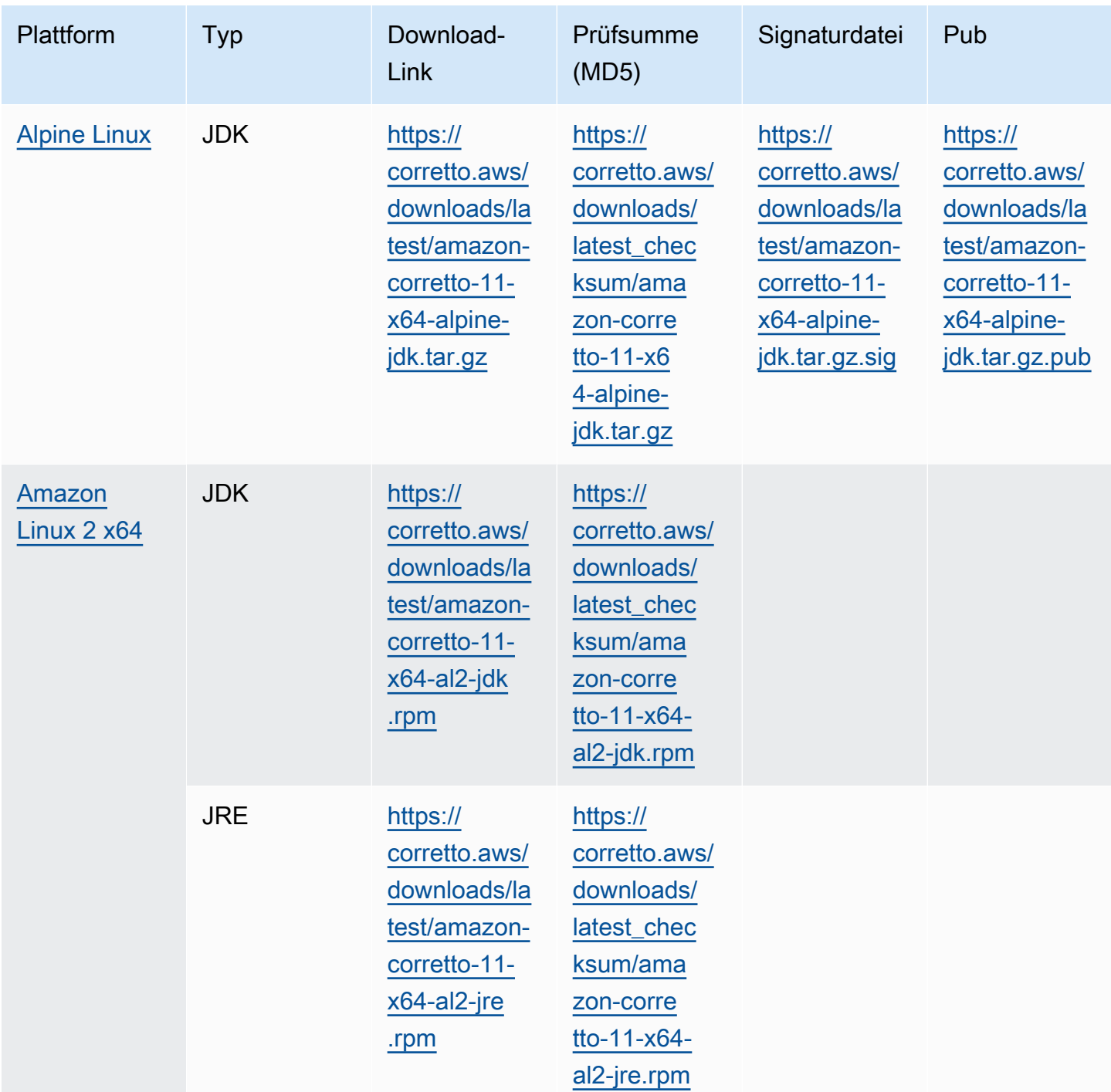

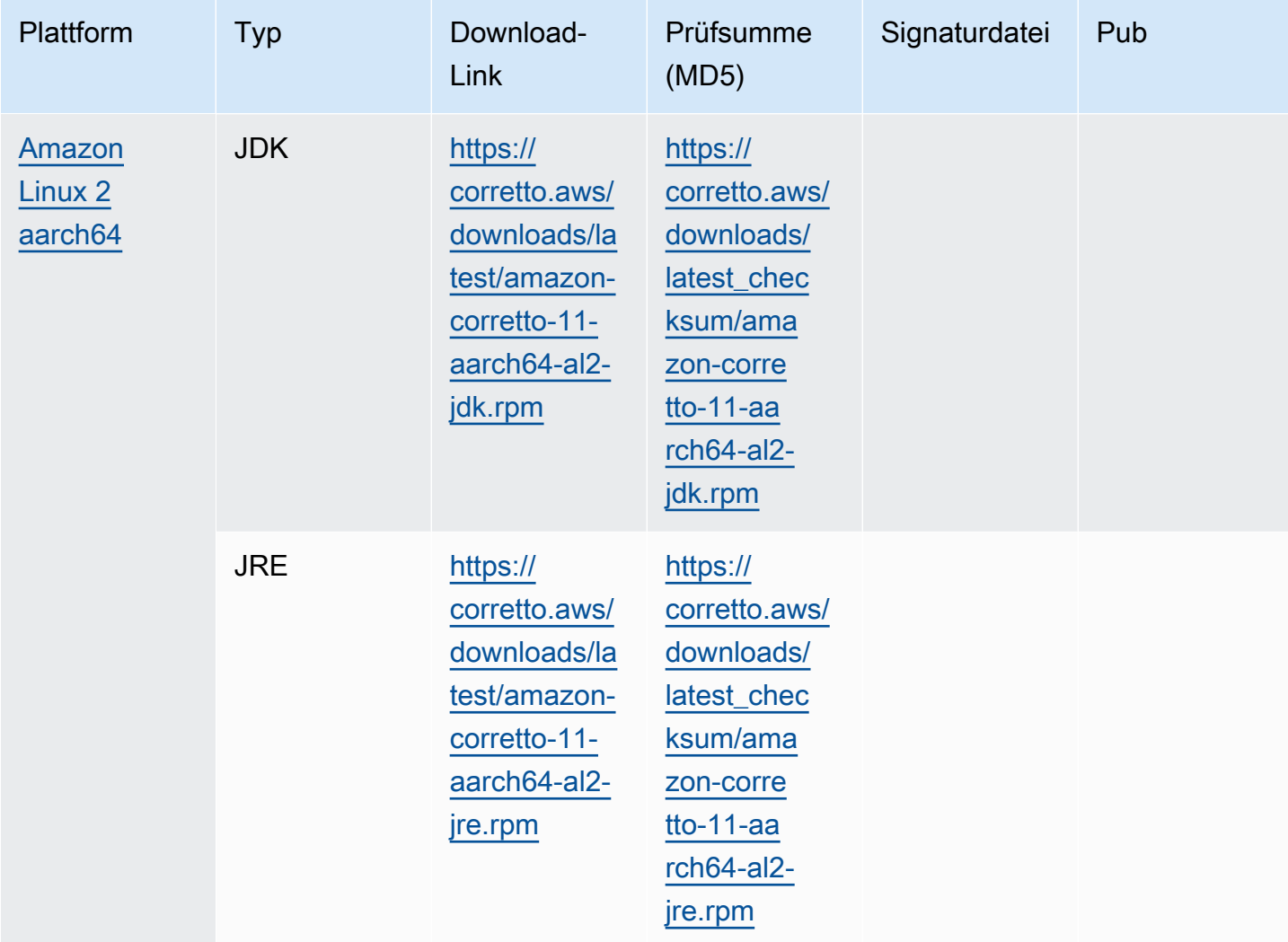

Hinweis: Beachten Sie, dass die oben genannten Links folgendes Format aufweisen:

```
https://corretto.aws/[latest/latest_checksum]/amazon-corretto-[corretto_version]-
[cpu_arch]-[os]-[package_type].[file_extension]
```
# <span id="page-26-0"></span>Signaturverifizierung

<span id="page-26-1"></span>Der öffentliche Schlüssel zur Verifizierung der SIGNATURE-Datei kann [hier](https://corretto.aws/downloads/resources/11.0.6.10.1/B04F24E3.pub) heruntergeladen werden.

# Versionierte Downloads

Informationen zu versionierten Downloads und früheren Versionen finden Sie unter [Corretto-11-](https://github.com/corretto/corretto-11/releases) [Releases](https://github.com/corretto/corretto-11/releases) auf GitHub.

# <span id="page-27-0"></span>Änderungsprotokolle

Informationen zu Änderungsprotokollen finden Sie unter [Corretto-11-Änderungsprotokolle](https://github.com/corretto/corretto-11/blob/develop/CHANGELOG.md) auf GitHub.

# <span id="page-28-0"></span>Dokumentverlauf für Benutzerhandbuch

Die folgende Tabelle beschreibt die Dokumentation zu dieser Version von Amazon Corretto 11. Wenn Sie über neue Versionen benachrichtigt werden möchten, abonnieren Sie diesen RSS-Feed.

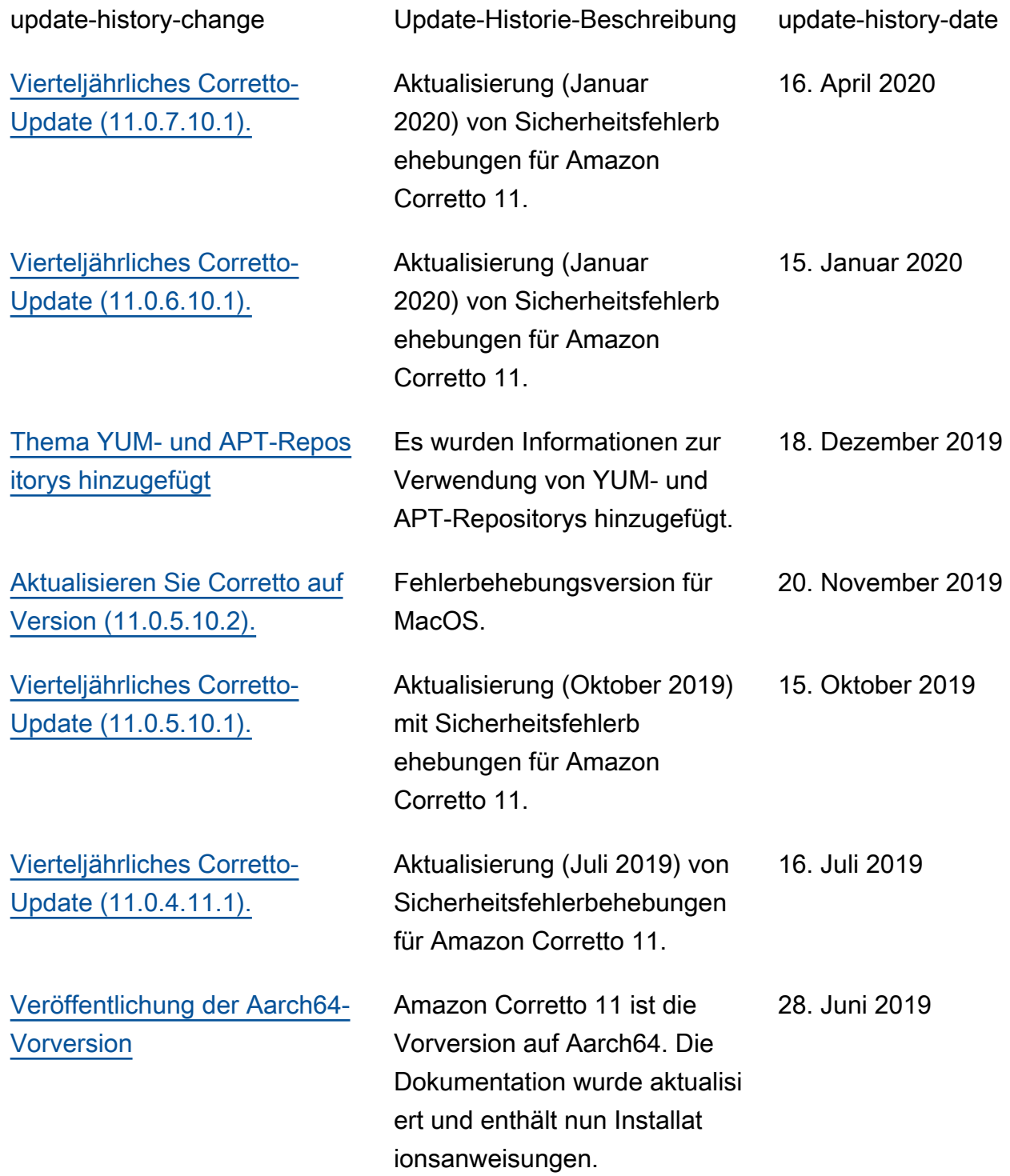

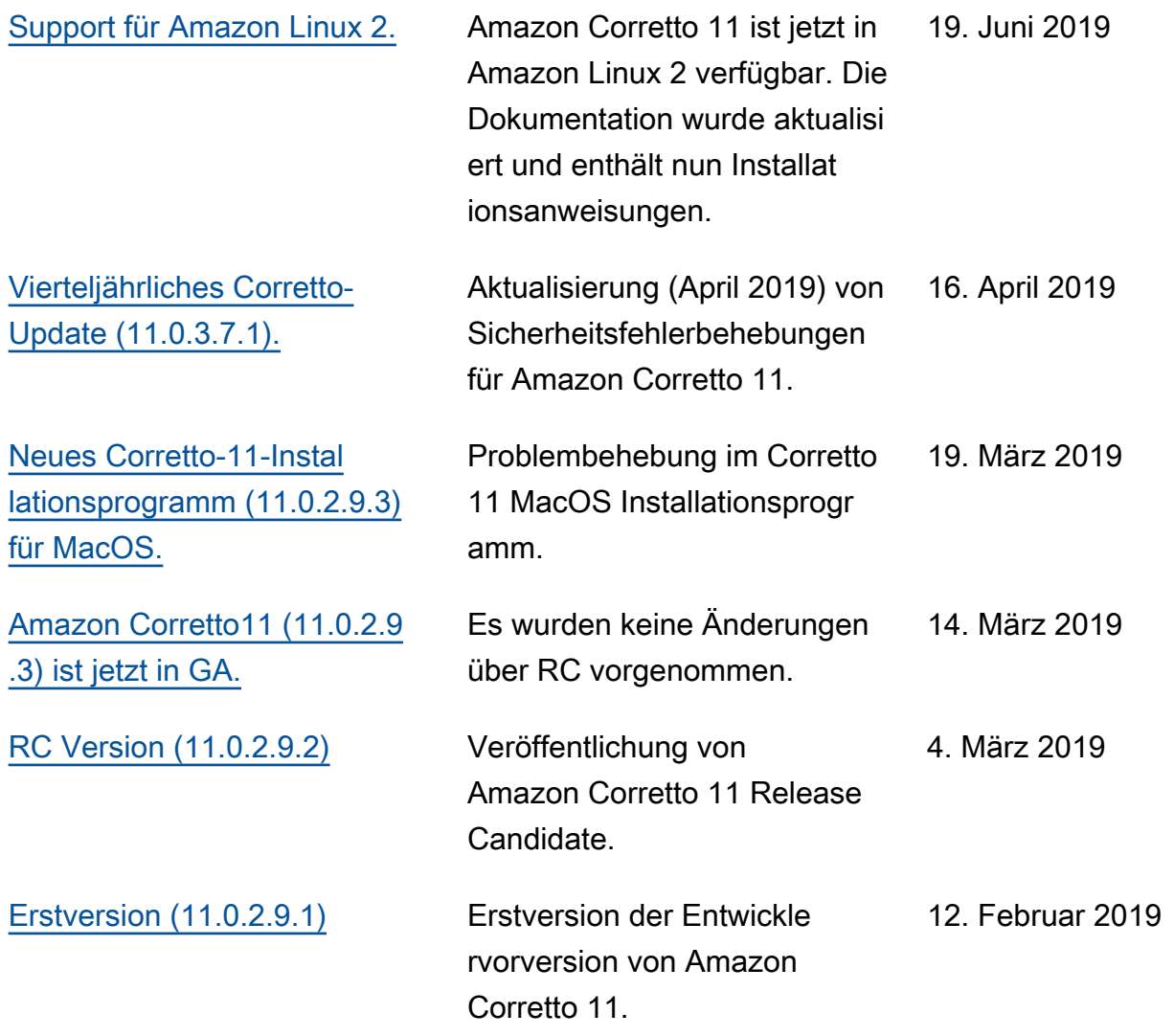